# **Integrate AI into Your Website**

Agenda 2.00-2.05pm Recap for Workshop 3 2.45-2.50pm Break + Q&A 3.30-3.35pm Break + Q&A 3.35-4.15pm Introducing JSON File 4.15-4.20pm Quiz

- 2.05-2.45pm Introducing Cloud Storage 2.50-3.30pm Introducing Cloud Vision API
- 4.20-4.30pm Q&A + Sneak Peeks

nction filterStudies({ studies, filterByOrg = false, filte  $-$ tudies filter(study => { ad organizat

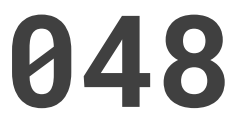

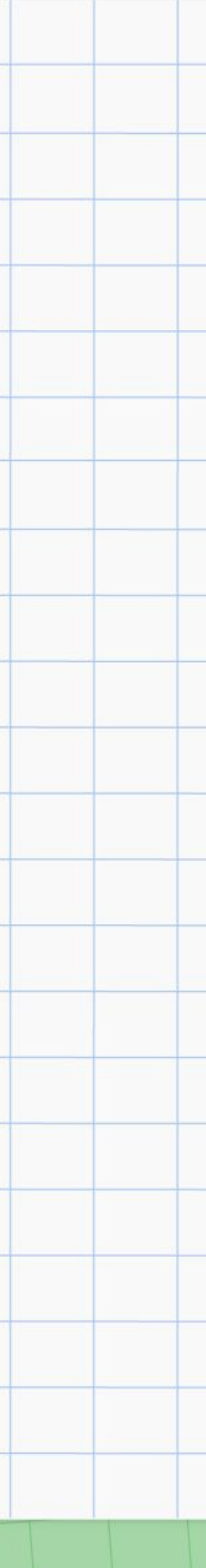

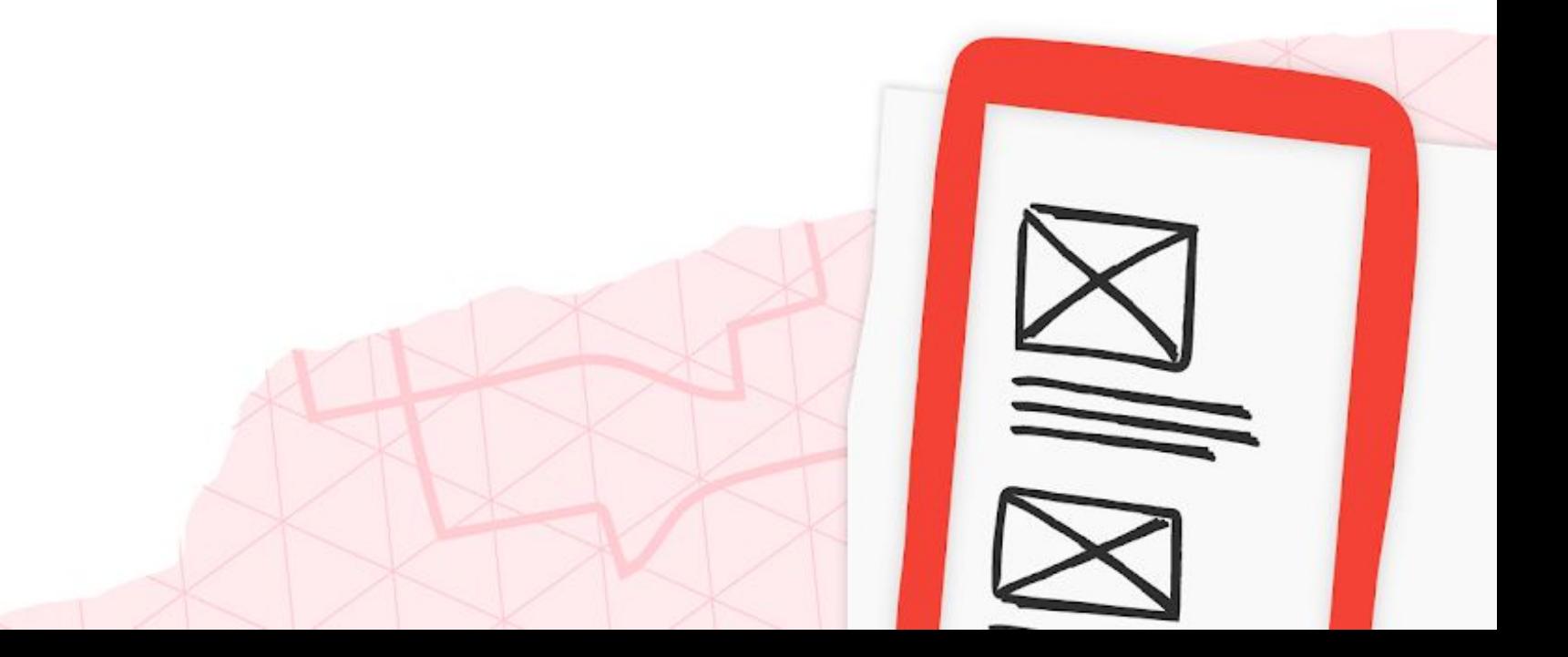

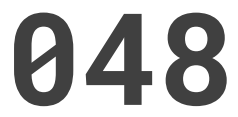

# Course Page

#### https://gcpe2023.github.io/Day04/

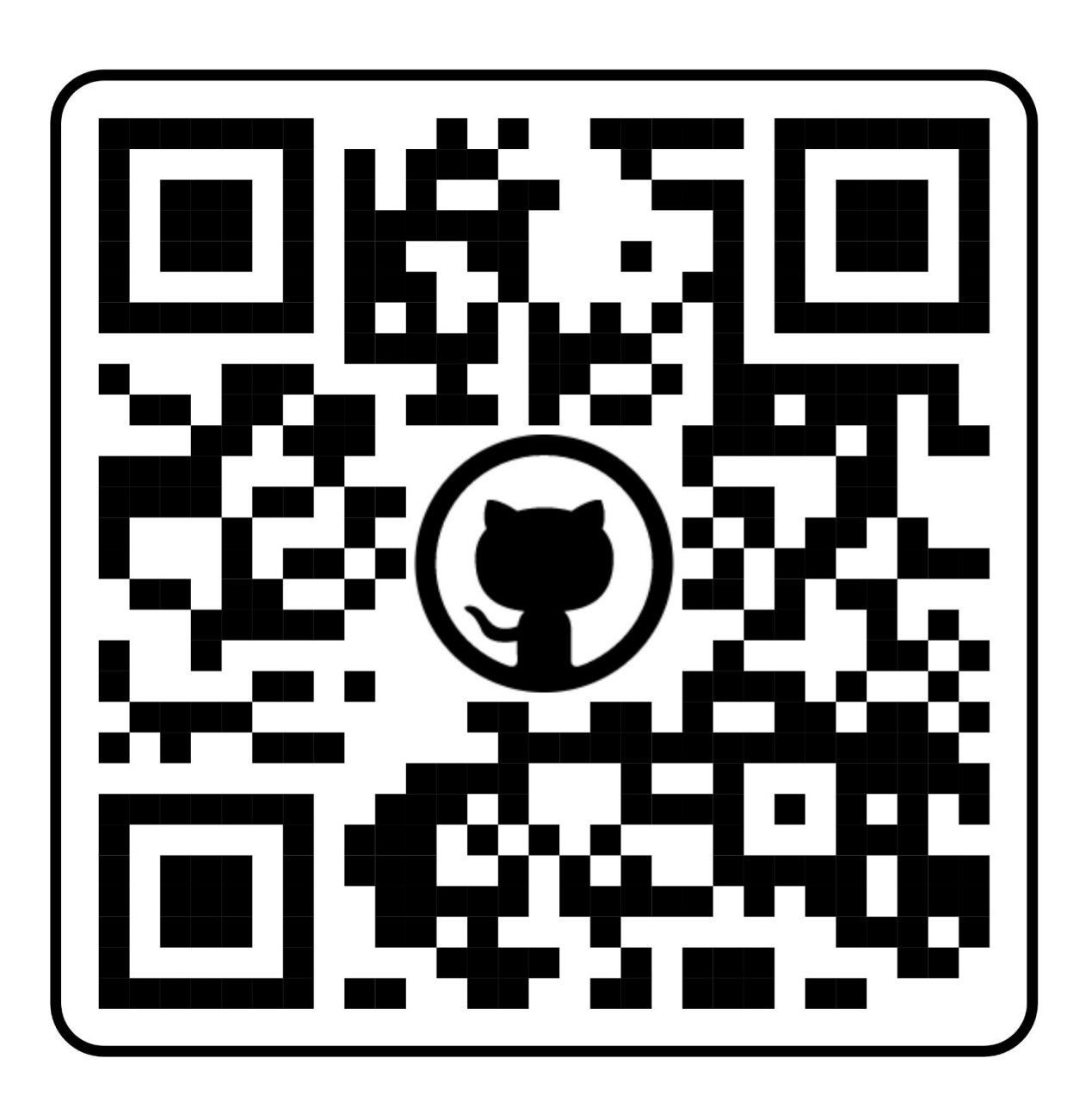

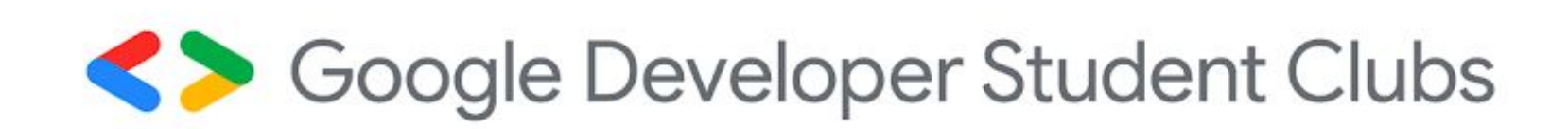

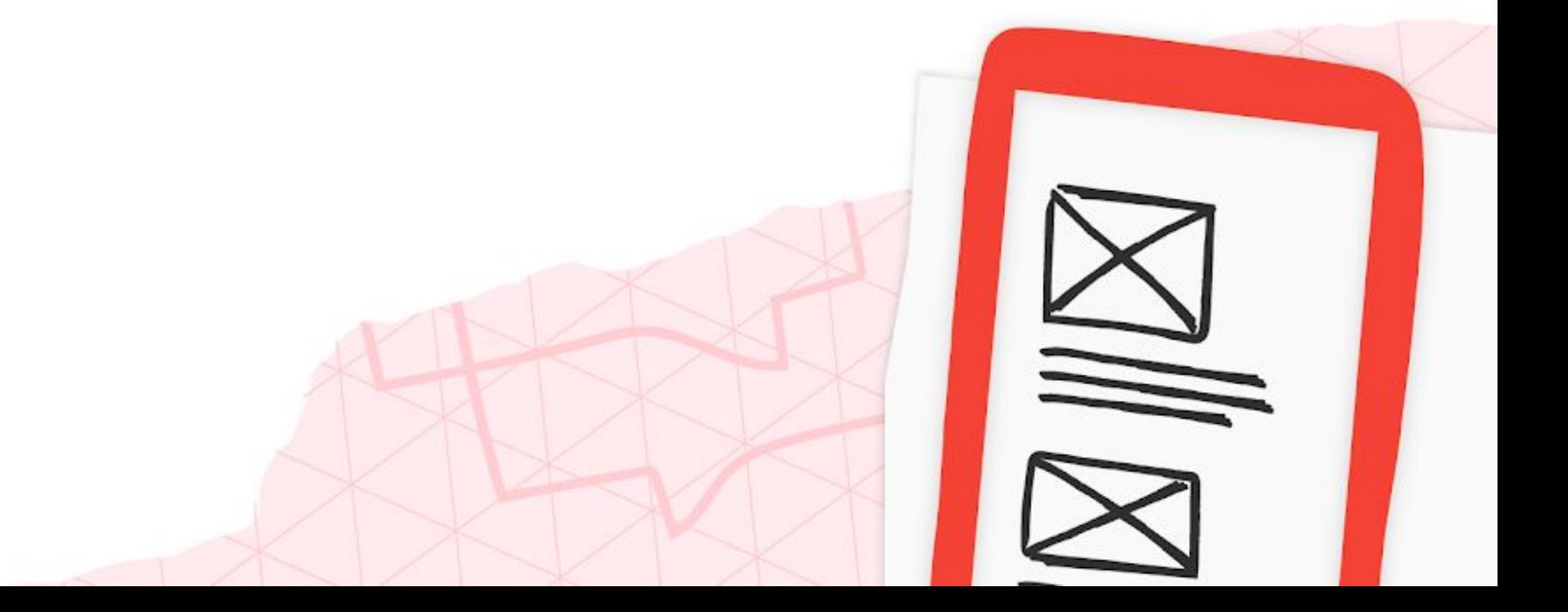

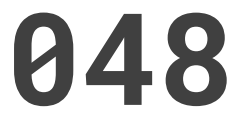

# Event Page

#### https://bit.ly/GCPEDay04

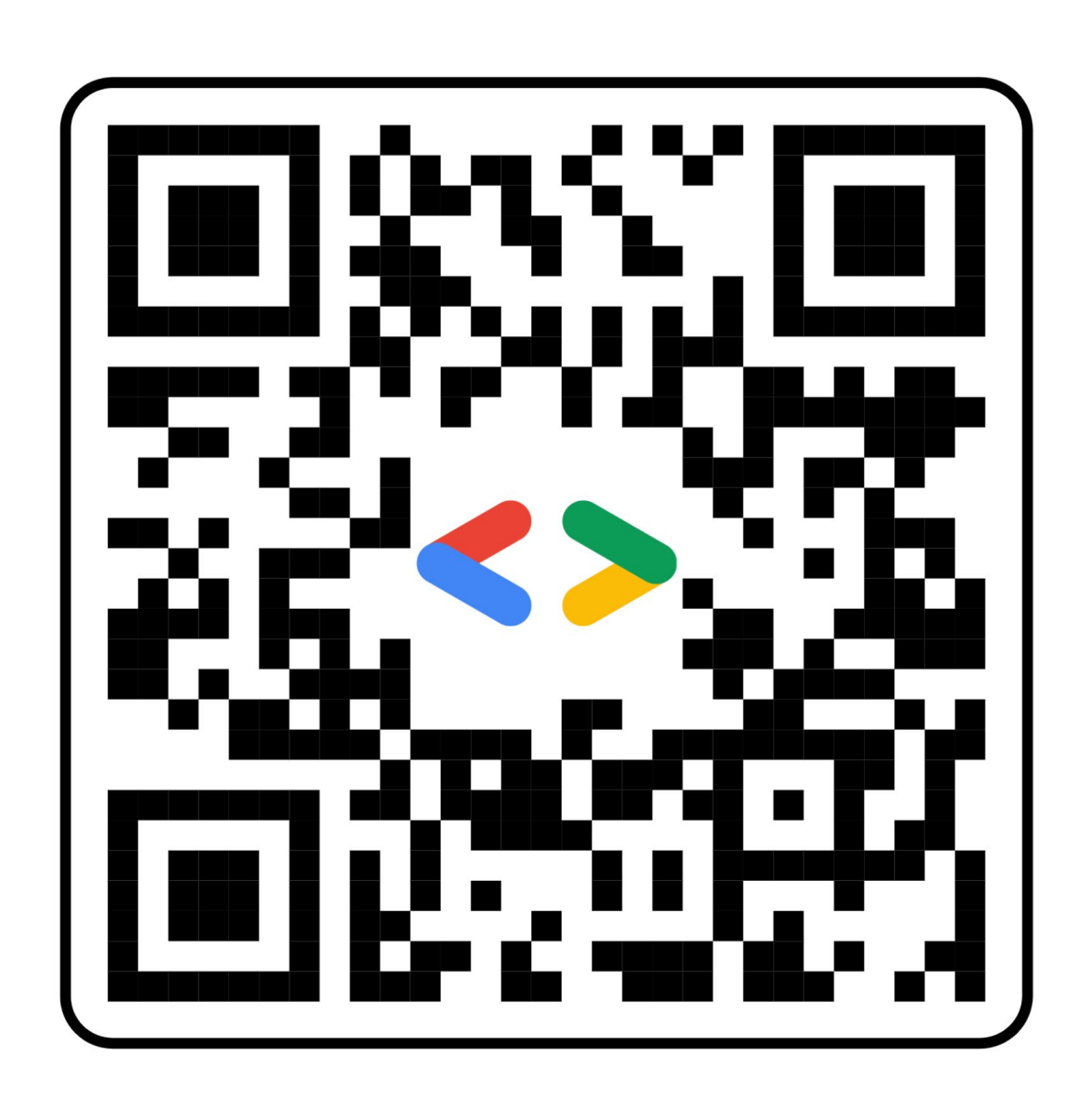

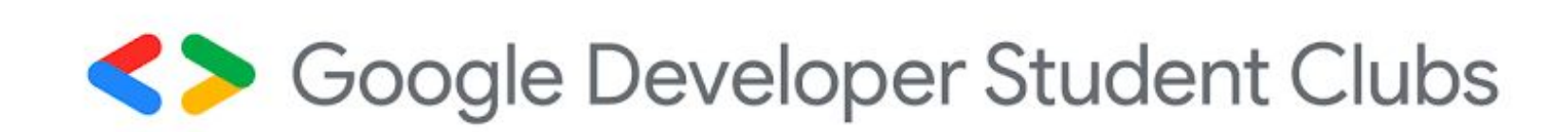

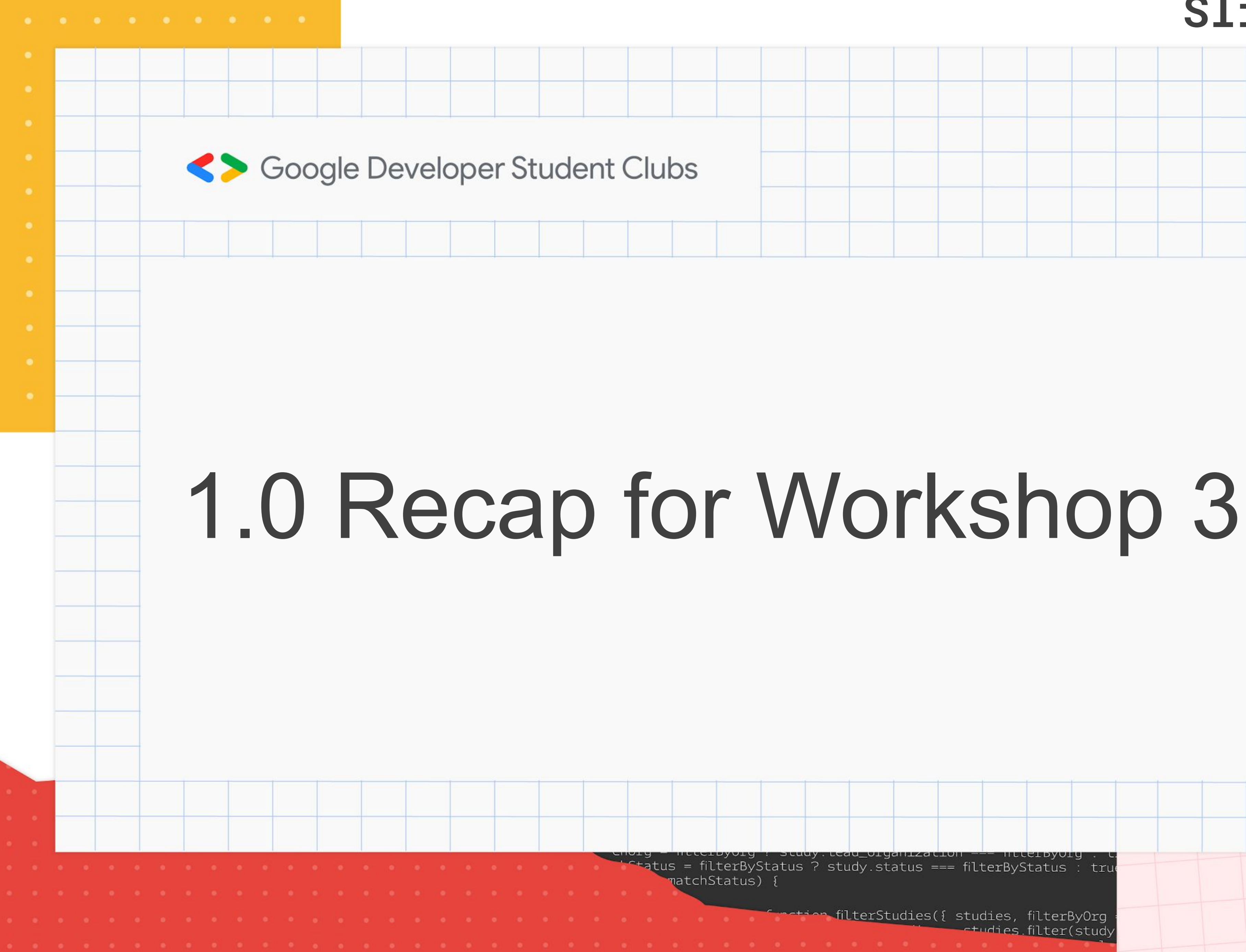

**Exaction filterStudies({ studies, filterByOrg** etudies filter (study

![](_page_3_Picture_5.jpeg)

![](_page_3_Picture_6.jpeg)

![](_page_4_Picture_0.jpeg)

#### **Recap for Workshop 3** 01 Introduction to API 02 Introduction to Node.JS 03 GET and POST requests 04 Hands-On Session: Linking frontend (web page) with backend (Google Sheet) using Google Sheet API

![](_page_4_Figure_2.jpeg)

![](_page_4_Picture_4.jpeg)

![](_page_4_Picture_5.jpeg)

![](_page_5_Figure_0.jpeg)

![](_page_5_Picture_16.jpeg)

# Workflow

![](_page_6_Figure_1.jpeg)

![](_page_6_Picture_2.jpeg)

![](_page_6_Figure_4.jpeg)

![](_page_6_Picture_5.jpeg)

![](_page_7_Figure_0.jpeg)

![](_page_7_Picture_3.jpeg)

**Example 19 Acception filterStudies ({ studies, filterByOrg \_ctudies.filter(study** 

![](_page_7_Picture_6.jpeg)

![](_page_7_Picture_7.jpeg)

# **Cloud storage** A service for storing your **objects**  (data/files/info) in Google Cloud

![](_page_8_Figure_1.jpeg)

### **So… where do you store it?**

 $\frac{1}{2}$  function filterStudies({ studies, filterByOrg = false, filter  $\frac{1}{2}$  $-$  studies filter(study => { and the second contract of the second contract of the second contract of the second contract of the second commizat

![](_page_8_Picture_5.jpeg)

![](_page_8_Picture_31.jpeg)

# We store food in Tupperware© **Slido.com - #3927048**

![](_page_9_Picture_1.jpeg)

# GCP store **objects** in Cloud **Bucket**

![](_page_9_Picture_3.jpeg)

 $\frac{1}{2}$  for  $\frac{1}{2}$  for  $\frac{1}{2}$  function filterStudies({ studies, filterByOrg = false, filter  $\frac{1}{2}$  $\leftarrow$  studies filter(study => { and the second contract of the second contract of the second contract of the second contract of the second contract of the second contract of the second contract of the second contract of the second contract of the second

![](_page_9_Picture_5.jpeg)

![](_page_9_Picture_33.jpeg)

**There is no limit to the number of buckets you can have in a project**

Creating a bucket:

- 
- 
- 
- 1. Name your bucket Unique but not private 2. Choose where to store your data - Latency 3. Choose a storage class - 4 types 4. Choose how to control - Public Access Prevention
- 5. Choose how to protect Data Encryption

Soogle Developer Student Clubs

![](_page_10_Picture_10.jpeg)

![](_page_10_Picture_11.jpeg)

**Storage Class** 

Standard storage

Nearline storage

# Storage Class

Coldline storage

Archive stora

![](_page_11_Picture_6.jpeg)

![](_page_11_Picture_30.jpeg)

![](_page_11_Picture_8.jpeg)

![](_page_11_Picture_9.jpeg)

# **Drive vs Bucket**

#### **Cloud** storage

![](_page_12_Picture_9.jpeg)

Storage, collaborative editing, file sharing

![](_page_12_Picture_3.jpeg)

![](_page_12_Picture_4.jpeg)

#### Extended functionalities

#### Easy management

Soogle Developer Student Clubs

#### Public Developers

#### Technical demand

![](_page_12_Picture_13.jpeg)

![](_page_12_Picture_14.jpeg)

![](_page_13_Figure_0.jpeg)

![](_page_13_Picture_1.jpeg)

![](_page_13_Figure_3.jpeg)

![](_page_14_Figure_0.jpeg)

![](_page_14_Picture_1.jpeg)

![](_page_14_Picture_9.jpeg)

![](_page_15_Figure_0.jpeg)

![](_page_15_Picture_5.jpeg)

# Optical Character Recognition (OCR)

The process that converts an image of text into a machine-readable text format.

![](_page_16_Picture_2.jpeg)

Vertex AI Vision AI Auto ML

![](_page_16_Picture_4.jpeg)

![](_page_16_Picture_6.jpeg)

![](_page_16_Picture_7.jpeg)

![](_page_16_Picture_9.jpeg)

 $\times$ 

Google Lens

zie could even turn a visit to the Z00 mto a drama When she was if 5 yrs old Suzie wandered off from the rest of the family and got come and collect Susan. Instead of being pleased to see us we were accused of deliberately losing her and taking our time coming to collect her. To this day she firmly believes her ever loving family wilfully abandoned her

Sue will not forgive us if we left out this incident. Once again down at I Windy Suzie suffered an injury when a young male tried his strength with "Chinese burn" She complained of continual pain and on close xamination the arm did not reveal any obvious injury. However, because Sue insisted it really hurt she was taken to the First Aid Post. All the experts agreed that there was no apparent injury but suggested there night be a slight sprain. Mum decided to bandage it and then when Suzie still complained it was sore she applied a splint and a sling. However, Mum caught Sue off riding her bike and insisted that Suzie could attend swimming lessons, if she was that fit. Just before we were all due to return to Manjimup Mum noticed a ridge at the site of the pain. Off Suzie and Mum went back to the experts They agreed with Mum it definitely felt like the calcification of healing break. A visit to the doctor and x-rays confirmed that Suzie had broken her arm but the doctor advised that it had healed perfectly and did not require further treatment Despite our profuse apologies I do not believe Suzie has ever forgiven us This is a sore point with Mum who claims Suzie had all the approved treatment and was saved the inconvenience of plaster while achieving a perfect end result. In fact Mum suggests that Suzie lacks of ertain spirit of gratitude over all this.

 $\blacksquare$ 

#### "Suzie could even tu...titude over all this"

Copy text

G Search **G** Translate

![](_page_16_Picture_21.jpeg)

![](_page_16_Picture_22.jpeg)

# Optical Character Recognition (OCR)

#### **Slido.com - #3927048**

![](_page_17_Picture_9.jpeg)

● OCR involves analyzing and identifying patterns in images using **machine learning models**, such as convolutional neural networks

● CNN is a supervised learning technique that require vast amounts of

- (CNNs).
- labeled data to train on.
- OCR, eliminating the need to train our own models.

![](_page_17_Picture_4.jpeg)

● With Google Cloud Vision API, we can utilize pre-trained models for

#### Vision AI Cloud Vision API

![](_page_18_Picture_11.jpeg)

![](_page_18_Picture_0.jpeg)

![](_page_18_Picture_1.jpeg)

![](_page_18_Picture_3.jpeg)

![](_page_18_Picture_4.jpeg)

# Explicit content

Soogle Developer Student Clubs

![](_page_18_Picture_8.jpeg)

![](_page_18_Picture_12.jpeg)

#### detects

#### Cloud Vision API

![](_page_19_Picture_1.jpeg)

![](_page_19_Picture_2.jpeg)

![](_page_19_Figure_3.jpeg)

# **Detect text in image**

![](_page_19_Picture_6.jpeg)

# Workflow

![](_page_20_Figure_1.jpeg)

![](_page_20_Picture_2.jpeg)

# Enable APIs

![](_page_21_Picture_2.jpeg)

![](_page_21_Picture_3.jpeg)

![](_page_21_Picture_4.jpeg)

#### **Google Drive API Cloud Vision API Google Sheets API**

![](_page_21_Picture_9.jpeg)

![](_page_21_Figure_10.jpeg)

![](_page_21_Picture_11.jpeg)

# OAuth consent screen and credentials:

#### **Slido.com - #3927048**

- 1. OAuth consent screen
- 2. Credentials (OAuth Client ID)

API key

Identifies your project using a simple API key to check quota and access

#### **OAuth client ID**

Requests user consent so your app can access the user's data

#### Service account

Enables server-to-server, app-level authentication using robot accounts

# - To authenticate the application and get permission to use the API

![](_page_22_Picture_11.jpeg)

![](_page_22_Picture_12.jpeg)

![](_page_22_Picture_13.jpeg)

#### **OAuth consent screen**

# process credentials for OAuth2 tokens  $SCOPES = ($ 'https://www.googleapis.com/auth/drive.readonly', 'https://www.googleapis.com/auth/devstorage.full control', 'https://www.googleapis.com/auth/cloud-vision', 'https://www.googleapis.com/auth/spreadsheets',

![](_page_23_Picture_4.jpeg)

![](_page_23_Picture_5.jpeg)

![](_page_23_Picture_6.jpeg)

![](_page_23_Figure_0.jpeg)

![](_page_24_Figure_0.jpeg)

![](_page_24_Picture_1.jpeg)

![](_page_24_Picture_10.jpeg)

![](_page_25_Figure_0.jpeg)

![](_page_25_Picture_4.jpeg)

- **● Extension of JavaScript**
- **● Open standard file format and data interchange format**
- **● Uses human-readable text**
- **● Attribute–value pairs**
- **● Store and transmit data**

![](_page_26_Picture_6.jpeg)

# JSON - JavaScript Object Notation

![](_page_26_Picture_8.jpeg)

![](_page_26_Picture_9.jpeg)

- **● JSON is a common way to interact with APIs.**
- **● It is often used as the data format for the request body when sending data to an API endpoint.**
- **● JSON allows for structured and organized data transfer.**
- **● Sample code using JSON format for API requests:**

# build image metadata and call Vision API to process body = { 'requests' :  $[$ 'image': {'content': img}, 'features': {'type': 'TEXT\_DETECTION'}, }]}

Soogle Developer Student Clubs

# Using JSON Format in API Requests

- 
- 

![](_page_27_Picture_10.jpeg)

![](_page_27_Picture_11.jpeg)

```
"responses": [
      "textAnnotations": [
          "locale": "fr",
          "description": "LE BIEN PUBLIC\nles dépêches\nPour Obama,\n
moutarde\nest\nde Dijon\n",
          "boundingPoly": {
            "vertices": ["x": 138,
                "y": 40
              },
```
![](_page_28_Picture_2.jpeg)

![](_page_28_Picture_3.jpeg)

#### **Slido.com - #3927048**

![](_page_28_Figure_5.jpeg)

#### **JSON is hierarchical!**

![](_page_28_Picture_7.jpeg)

s2180569@cloudshell:~ (cloud-workshop-380401)\$ /usr/bin/python /home/s2180569/receipt-extractor  $.py$ 

Processing file 'receipt02.jpg'... please wait {'textAnnotations': [{'locale': 'en', 'description': 'Ozen Zanmai The Garden\nLG K02, Lwr Gnd, The Gardens, \nMid Valley City, Lingkaran Syed Putra, \n59200 Kuala Lumpur. \nSuper Sushi Sdn Bhd (758027-D)\nGST ID:000493240320\nTable: M1\nTax Invoice: 001-0737\nDate: 2017/07/12 20:54:54\nS SM Toro Salmon\nTempura Udon S\nPAX: 1\n1 RM17.80\n1 RM14.80\nTotal After Rounding RM32.60\n(Ta x Invoice Inclusive 6% GST: RM1.85)', 'boundingPoly': {'vertices': [{'x': 32, 'y': 53}, {'x': 3 30, 'y': 53}, {'x': 330, 'y': 432}, {'x': 32, 'y': 432}]}}, {'description': 'Ozen', 'boundingPo ly': {'vertices': [{'x': 98, 'y': 56}, {'x': 126, 'y': 56}, {'x': 126, 'y': 69}, {'x': 98, 'y': 69}]}}, {'description': 'Zanmai', 'boundingPoly': {'vertices': [{'x': 133, 'y': 55}, {'x': 174 , 'y': 56}, {'x': 174, 'y': 70}, {'x': 133, 'y': 69}]}}, {'description': 'The', 'boundingPoly': {'vertices': [{'x': 196, 'y': 57}, {'x': 218, 'y': 57}, {'x': 218, 'y': 70}, {'x': 196, 'y': 7 0}]}}, {'description': 'Garden', 'boundingPoly': {'vertices':  $[{'}x': 224, 'y': 57}, {'x': 265, '47},$ 'y': 58}, {'x': 265, 'y': 72}, {'x': 224, 'y': 71}]}}, {'description': 'LG', 'boundingPoly': {' vertices': [{'x': 84, 'y': 73}, {'x': 97, 'y': 73}, {'x': 97, 'y': 86}, {'x': 84, 'y': 86}]}},

![](_page_29_Picture_6.jpeg)

![](_page_29_Picture_7.jpeg)

s2180569@cloudshell:~ (cloud-workshop-380401)\$ /usr/bin/python /home/s2180569/receipt-extractor  $.py$ 

Processing file 'receipt02.jpg'... please wait {'textAnnotations': [{'locale': 'en', <mark>'description</mark>': 'Ozen Zanmai The Garden\nLG K02, Lwr Gnd, The Gardens, \nMid Valley City, Lingkaran Syed Putra, \n59200 Kuala Lumpur. \nSuper Sushi Sdn Bhd (758027-D)\nGST ID:000493240320\nTable: M1\nTax Invoice: 001-0737\nDate: 2017/07/12 20:54:54\nS SM Toro Salmon\nTempura Udon S\nPAX: 1\n1 RM17.80\n1 RM14.80\nTotal After Rounding RM32.60\n(Ta x Invoice Inclusive 6% GST: RM1.85)', 'boundingPoly': {'vertices': [{'x': 32, 'y': 53}, {'x': 3 30, 'y': 53}, {'x': 330, 'y': 432}, {'x': 32, 'y': 432}]}}, {'description': 'Ozen', 'boundingPo ly': {'vertices': [{'x': 98, 'y': 56}, {'x': 126, 'y': 56}, {'x': 126, 'y': 69}, {'x': 98, 'y': 69}]}}, {'description': 'Zanmai', 'boundingPoly': {'vertices': [{'x': 133, 'y': 55}, {'x': 174 , 'y': 56}, {'x': 174, 'y': 70}, {'x': 133, 'y': 69}]}}, {'description': 'The', 'boundingPoly': {'vertices': [{'x': 196, 'y': 57}, {'x': 218, 'y': 57}, {'x': 218, 'y': 70}, {'x': 196, 'y': 7 0}]}}, {'description': 'Garden', 'boundingPoly': {'vertices':  $[\{\}'x': 224, 'y': 57\}, \{\}'x': 265,$ 'y': 58}, {'x': 265, 'y': 72}, {'x': 224, 'y': 71}]}}, {'description': 'LG', 'boundingPoly': {' vertices': [{'x': 84, 'y': 73}, {'x': 97, 'y': 73}, {'x': 97, 'y': 86}, {'x': 84, 'y': 86}]}},

Soogle Developer Student Clubs

![](_page_30_Picture_5.jpeg)

![](_page_30_Picture_6.jpeg)

![](_page_30_Picture_7.jpeg)

 $extracted_text = rsp.get('textAnnotations', [\{\}])[0].get('description', '')$ 

```
\triangleright Python \times \frac{1}{1!} Preferences
                              R<sub>o</sub>receipt-extrac
Ozen Zanmai The Garden
LG K02, Lwr Gnd, The Gardens,
Mid Valley City, Lingkaran Syed Putra,
59200 Kuala Lumpur.
Super Sushi Sdn Bhd (758027-D)
GST ID:000493240320
Table: M1
Tax Invoice: 001-0737
Date: 2017/07/12 20:54:54
SSM Toro Salmon
Tempura Udon S
PAX: 11 RM17.80
1 RM14.80
Total After Rounding RM32.60
(Tax Invoice Inclusive 6% GST: RM1.85)
```
Soogle Developer Student Clubs

![](_page_31_Figure_5.jpeg)

![](_page_31_Picture_6.jpeg)

 $extracted_text = rsp.get('textAnnotations', [\{\}])[0].get('description', '')$ 

![](_page_32_Picture_33.jpeg)

![](_page_32_Picture_3.jpeg)

#### **Slido.com - #3927048**

# -Shop name ddress

#### **Text Parsing - extract useful info from the text**

![](_page_32_Picture_7.jpeg)

![](_page_32_Picture_8.jpeg)

![](_page_32_Picture_9.jpeg)

#### Google Sheets API

![](_page_33_Picture_2.jpeg)

#### **Manage Connected**

# **Sheets**

# **Update spreadsheet formatting**

![](_page_33_Picture_9.jpeg)

![](_page_33_Picture_10.jpeg)

#### **Read and write**

#### **spreadsheet cell values**

Soogle Developer Student Clubs

# Workflow

![](_page_34_Figure_1.jpeg)

![](_page_34_Picture_2.jpeg)

# Code Structure

#### **2. Functions**

 $def$  drive get  $img():...$ 

def gcs blob upload(fname, bucket, media, mimetype): ...

def vision detect text img(img): ...

def sheet\_append\_row(sheet, row): ...

#### **3. Combine all the functions together**

Soogle Developer Student Clubs

**1. Process Credentials & Create API endpoints**

![](_page_35_Picture_11.jpeg)

![](_page_35_Picture_12.jpeg)

![](_page_35_Picture_13.jpeg)

![](_page_35_Picture_14.jpeg)

![](_page_35_Picture_15.jpeg)

![](_page_35_Picture_16.jpeg)

![](_page_35_Picture_17.jpeg)

![](_page_35_Picture_18.jpeg)

![](_page_36_Figure_0.jpeg)

![](_page_36_Picture_1.jpeg)

![](_page_36_Picture_10.jpeg)

![](_page_37_Figure_0.jpeg)

studies, filterByOrg = false, filte<br>studies.filter(study => {<br>arganizat

![](_page_37_Picture_14.jpeg)

![](_page_38_Figure_0.jpeg)

# Upcoming Workshop 5 Cubes, Block A FSKTMinction filterStudies({ studies, filterByOrg = false, filte<br>studies.filter(study => {<br>arganizat

![](_page_38_Picture_10.jpeg)

![](_page_39_Figure_0.jpeg)